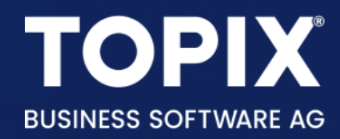

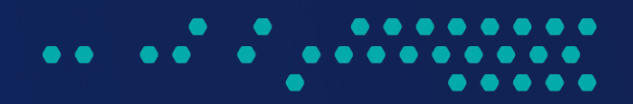

# $\sum$  ERP Artikelbeschreibungstexte formatieren

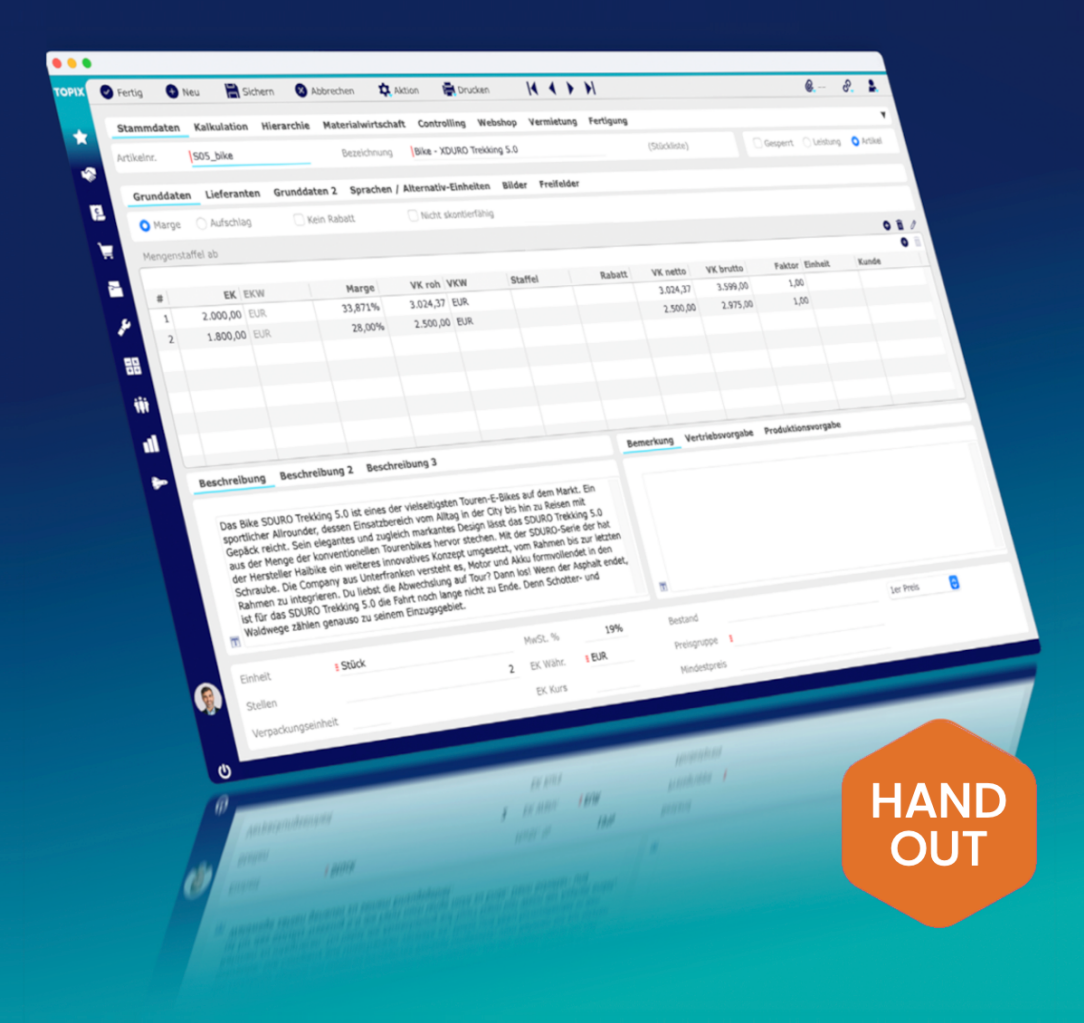

enjoy working

# Copyright und Haftungsausschluss

Copyright © 1987 – 2023 TOPIX Business Software AG. Alle Rechte bleiben vorbehalten.

Alle Inhalte dieser Dokumentation sind urheberrechtlich geschützt. Dies gilt sowohl für die einzelnen Artikel als auch für Abbildungen. Jede Verwertung, die nicht ausdrücklich vom Urheberrechtsgesetz zugelassen ist, bedarf der vorherigen schriftlichen Zustimmung der Autoren. Das gilt insbesondere für Vervielfältigungen, Bearbeitungen, Übersetzungen, Mikroverfilmungen sowie Einspeicherung und Verarbeitung in elektronischen Systemen.

4D, 4D Write Pro, 4D View Pro, 4D Server sowie die 4D Logos sind eingetragene Warenzeichen der 4D SAS. Acrobat, Adobe und InDesign sind eingetragene Warenzeichen der Adobe Systems Inc. Apple, Apple Watch, iOS, iPad, iPhone, Mac und macOS sind eingetragene Warenzeichen der Apple Inc. Android, Google und Chrome sind eingetragene Warenzeichen der Google Inc. Excel, Internet Explorer, Microsoft und Windows sind eingetragene Warenzeichen der Microsoft Corp. TeamViewer ist ein eingetragenes Warenzeichen der TeamViewer GmbH. Alle in der Dokumentation genannten Marken sind Eigentum der jeweiligen Markeninhaber und werden anerkannt. Aus dem Fehlen der Markenzeichen ©, ® bzw. ™ kann nicht geschlossen werden, dass die Bezeichnung frei verfügbar oder ein freier Markenname ist.

Die in dieser Dokumentation enthaltenen Informationen wurden von den Autoren nach bestem Wissen sorgfältig zusammengestellt. Dennoch können Fehler nicht vollständig ausgeschlossen werden. Die angegebenen Daten dienen lediglich der Produktbeschreibung und sind nicht als zugesicherte Eigenschaft im Rechtssinne zu verstehen. Eine Gewährleistung für die Vollständigkeit, Richtigkeit, Qualität und Aktualität der bereitgestellten Informationen kann von dem Herausgeber und den Autoren nicht übernommen werden, sofern seitens der Autoren kein nachweislich vorsätzliches oder grob fahrlässiges Verschulden vorliegt; alle Informationen sind rechtlich unverbindlich. Dies gilt insbesondere aufgrund der stetigen Fortentwicklung der dieser Produktbeschreibung zugrunde liegenden Software. Die Autoren behalten es sich ausdrücklich vor, Teile der Dokumentation oder die gesamte Dokumentation ohne gesonderte Ankündigung zu verändern, zu ergänzen, zu löschen oder die Veröffentlichung zeitweise oder endgültig einzustellen.

Diese Dokumentation steht ausschließlich Kunden der TOPIX Business Software AG zur Verfügung. Eine Haftung für irgendwelche Schäden Dritter ist ausgeschlossen, sofern seitens der Autoren kein nachweislich vorsätzliches oder grob fahrlässiges Verschulden vorliegt.

# 1 Artikelbeschreibungstexte formatieren

Sie können die Artikelbeschreibungstexte Ihrer Artikel bei Bedarf mit speziellen Steuerzeichen formatieren. Damit ist es möglich, den Ausdruck auf den Formularen optisch ansprechender zu gestalten.

#### **BEISPIEL** Angebot mit **unformatiertem** Text:

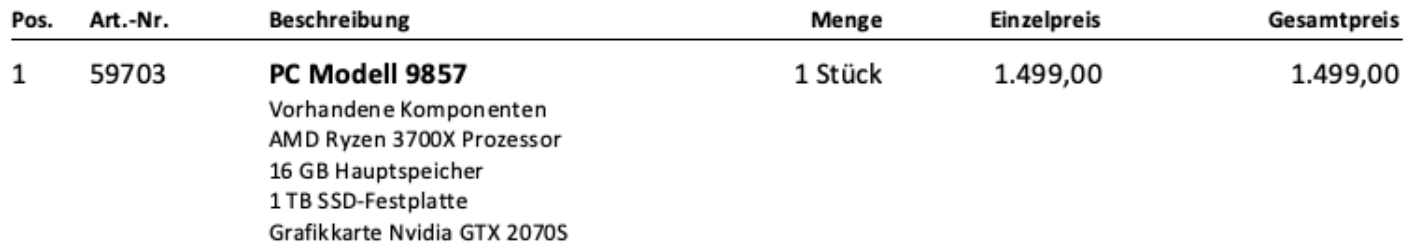

#### **BEISPIEL** Angebot mit **formatiertem** Text:

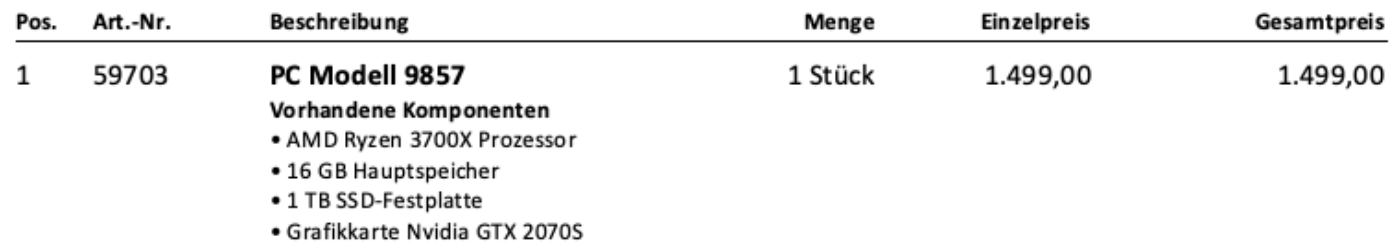

# **Mögliche Formatierungen**

Bitte beachten Sie, dass es sich hierbei um keine professionelle Textverarbeitung wie Word oder Pages handelt. Die Möglichkeiten sind daher eher begrenzt.

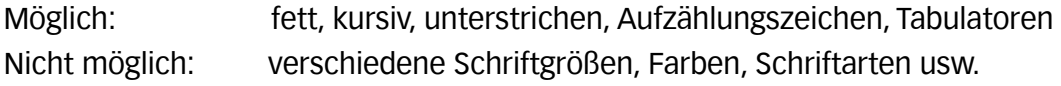

# **Einen Artikelbeschreibungstext formatieren**

Gehen Sie in den Befehl **Stamm > Artikel**.

Suchen Sie sich den Artikel heraus, welchen Sie ändern möchten und öffnen Sie ihn per Doppelklick.

Die Formatierung nehmen Sie im Feld **Beschreibung** vor.

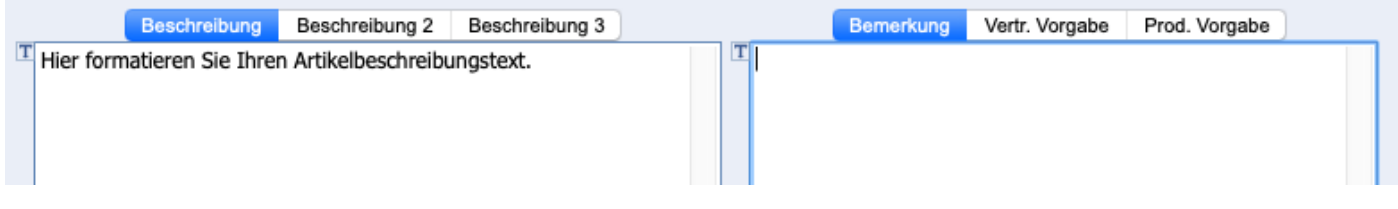

### **Notwendige Sonderzeichen**

Sie benötigen folgende Sonderzeichen: { } \

Unter Windows finden Sie diese Sonderzeichen auf der Tastatur. Unter MAC erzeugen Sie die Sonderzeichen wie folgt:

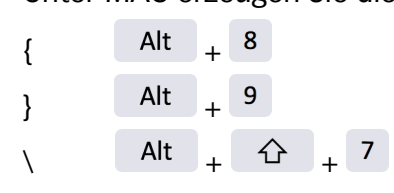

### **Formatierungen eingeben**

So geben Sie die Formatierungen ein:

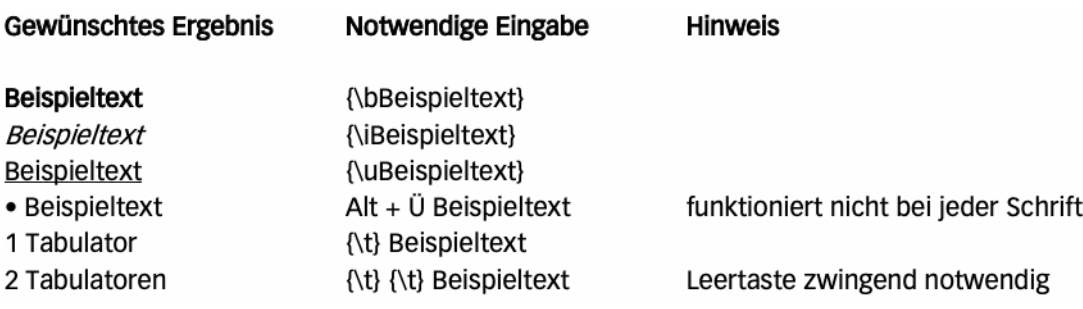

Hier sehen Sie nochmals, wie das Ganze im Artikel aussieht:

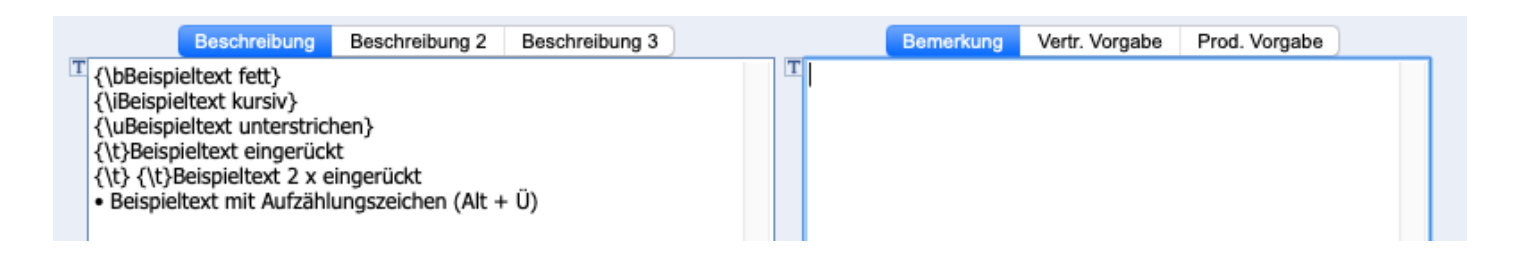

**ACHTUNG** Die Formatierungen *Kursiv* und Unterstrichen sind in modernen Dokumenten nicht mehr empfehlenswert. Sie werden von vielen Menschen als schlecht lesbar und altmodisch empfunden. I.d.R. ist es daher besser, Sie verwenden **Fettdruck**, um Textteile hervorzuheben.